# Mouse Mobil berät kostenlos

Was tun, wenn ein neues Smartphone oder Tablet für Oma oder Opa unter dem Christbaum lag oder auf dem Geburtstagstisch, es aber am Verständnis für die neue Technik mangelt? Wer das Problem kennt, dem hilft die Bocholter Gruppe Mouse Mobil. Die ehrenamtlichen Helferinnen und Helfer geben Nachhilfe für Tablet und Co.

Mit dem auswärts lebenden Enkel einen Videoanruf führen, schnell mal ein Bild aus dem Urlaub verschicken, den Wetterbericht der nächsten Tage einsehen - die Möglichkeiten, die das Handy oder Tablet bieten, sind längst bekannt und werden täglich genutzt. Doch mit den Möglichkeiten wachsen häufig auch die Unsicherheiten:

- Worauf muss ich dabei achten?
- Welche Programme sind seriös und welche sollte ich besser meiden?
- Und woher bekomme ich überhaupt neue "Apps"?

Seit 2007 helfen bei diesen und vielen anderen Fragen rund um Technik die Helferinnen und Helfer der Bocholter Gruppe "Mouse Mobil". Unterstützt werden sie dabei von der Stadt Bocholt, der Stadtsparkasse Bocholt und vom Verein "Leben im Alter". "In den ersten Jahren waren es nur Hausbesuche", erinnert sich Ewald Betting. Er ist Teil der Gruppe, die sich zwei Mal in der Woche zur offenen Sprechstunde trifft. Dorthin kann jeder kommen, der Fragen hat.

"Wir haben alle unsere Schwerpunkte, der eine kennt sich besser mit dem iPhone aus, der nächste mit Android", sagt Franz Klein-Vorholt. Man schule sich dann gegenseitig und bringe sich auf den neuesten Stand.

## Wöchentliche Sprechstunden von "Mouse Mobil"

Dienstags zwischen 10 - 11.30 Uhr - Apollonia-Diepenbrock-Haus (Moltkestraße 4)

Donnerstags zwischen 15.30 - 17 Uhr Hauptfiliale der Bocholter Stadtsparkasse (Neutorplatz 1)

# Kontakt

## Marie-Therese Brand

Rente, Senioren, Betreuungen und Ehrenamt Rente, Senioren, Betreuungen und Ehrenamt

### Soziales

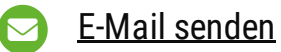

+49 2871 [953-2234](tel:+49%202871%20953-2234)

# Nachwuchs gesucht

# Sarah Bußmann

Soziales

- E-Mail [senden](mailto:Bussmann@bocholt.de)
- +49 2871 [953-2342](tel:+49%202871%20953-2342)

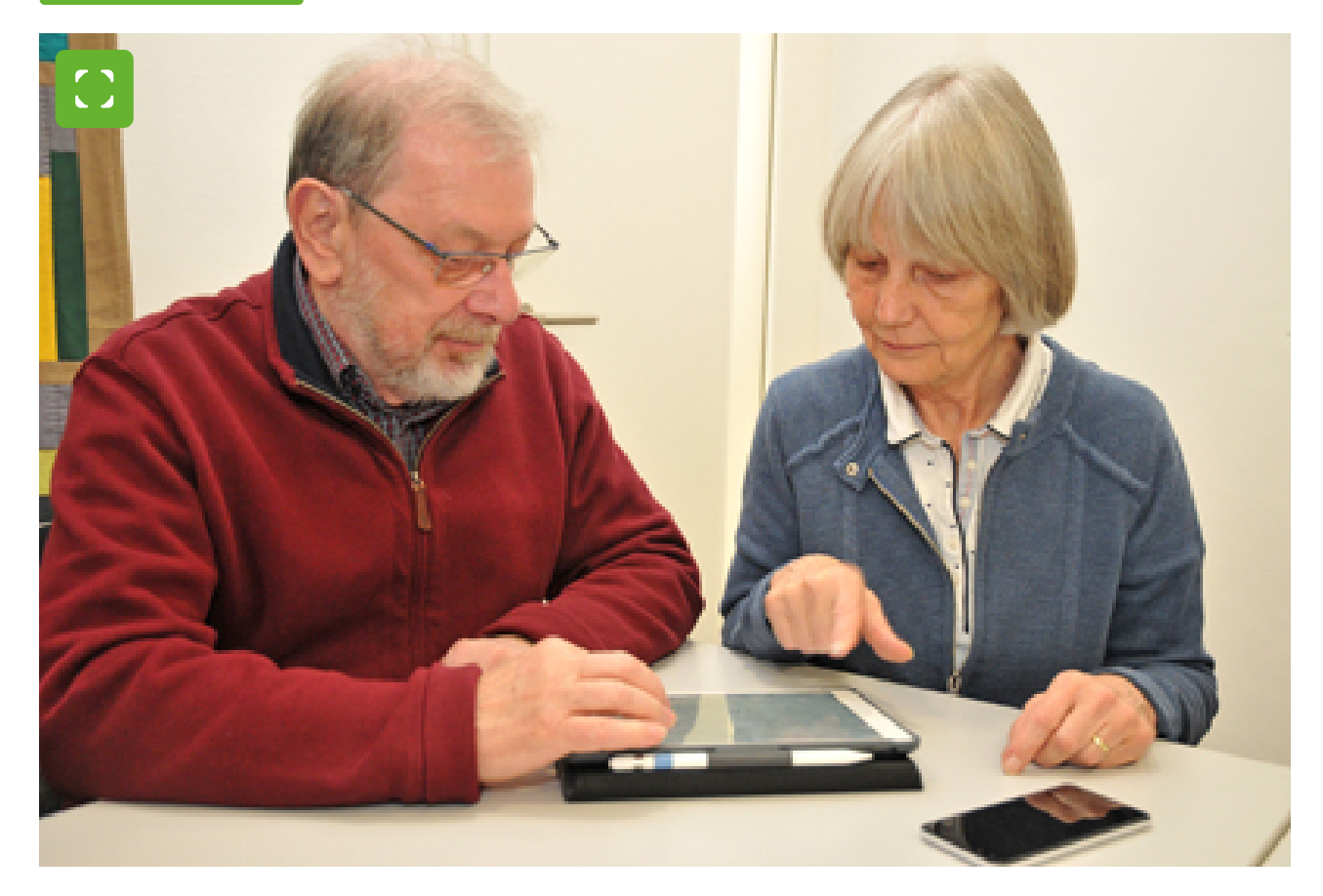

© Stadt Bocholt

Die [ehrenamtliche](https://www.bocholt.de/mouse-mobil/_/BWG_7522.jpg) Gruppe "Mouse Mobil" hilft Seniorinnen und Senioren beim Umgang mit moderner Technik.

Haben Sie Lust, bei der Gruppe "Mouse Mobil" mitzumachen? "Wir sind immer auf der Suche nach Mitstreitern". Wer Interesse daran hat, kann einfach eine Sprechstunde der Gruppe besuchen.

# Digitales Lexikon

Hier werden Begriffe aus dem Internet erklärt.

<https://ebblogs.de/allgemein/digitales-von-a-bis-z/>

# Starthilfe - digital dabei

## Lernapp - Starthilfe - digital dabei

Die Lern-App ist ideal für Senioren zum Kennenlernen des Smartphones und seiner Funktionen, zum Ausprobieren, Lernen und Üben. In der geschützten Lernumgebung der Lern-App "Starthilfe - digital dabei" kann nichts falsch gemacht oder zerstört werden.

Die Lern-App richtet sich an alle

- die noch nie ein Smartphone besessen haben und ihr Gerät Schritt für Schritt kennenlernen wollen.
- die das Smartphone und einige wichtige Anwendungen besser verstehen wollen.

Die App "Starthilfe - digital dabei" funktioniert auch ohne Internetverbindung.

Die App ist sowohl für Smartphones mit Android und Apple iOS als auch für Tablets mit Android und Apple iOS geeignet und in den jeweiligen Stores - Apple App Store und Google Play Store - erhältlich.

Link zur [Download-Möglichkeit](https://apps.apple.com/app/id1560994017) im App Store

Link zur [Download-Möglichkeit](https://play.google.com/store/apps/details?id=de.lfk.lernapp) im Google Play Store

Quelle:

[https://www.lfk.de/medienkompetenz/seniorinnen-und-senioren/lern-app-starthilfe](https://www.lfk.de/medienkompetenz/seniorinnen-und-senioren/lern-app-starthilfe-digital-dabei)digital-dabei  $\square$ 

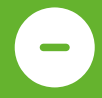

Lesezeichen auf Startbildschirm ablegen.

## Neuere Android-Version:

Im Browser die gewünschte Adresse eintragen und aufrufen (Bocholt.de/mousemobil)

Oben rechts 3 Punkte: Zum Startbildschirm hinzufügen,

noch einmal: zum Startbildschirm hinzufügen

Das Lesezeichen gedrückt halten und an gewünschte Stelle schieben. Fertig.

#### Ältere Android-Version:

Im Browser die gewünschte Adresse eintragen und aufrufen (Bocholt.de/mousemobil)

Die Adressleiste 2 Sekunden gedrückt halten, ein Menü geht auf,

dann Seitenverknüpfung hinzufügen (je nach Gerät auch abweichende Bezeichnung) im nächsten Menü hinzufügen anklicken,

Das Lesezeichen gedrückt halten und an gewünschte Stelle schieben. Fertig.

### Auf iOS (Apple)-Geräten:

Bei Safari die gewünschte Adresse eintragen und aufrufen (Bocholt.de/mouse-mobil) unten am Rand Symbol >Viereck mit Pfeil nach oben< Seitenverknüpfung hinzufügen Im nächsten Bild unten das + Zeichen = zum Home-Bildschirm,

nächstes Bild: hinzufügen, dann kann der angezeigte Name editiert werden. Fertig.

# Bezahlen mit Smartphone

### Bezahlfunktionen von Betriebssystemen - Google Pay, Alipay, Apple Pay und Co.

Eigentlich zielen die Bezahfunktionen darauf ab, im Einzelhandel kontaktlos an der Kasse zu zahlen. Allerdings können Kunden über die in der App hinterlegten Bankkonten auch im Internet zahlen. In beiden Fällen muss die Transaktion vom Konsumenten biometrisch (z. B. durch Fingerabdruck oder Gesichtsscan) oder über den Passcode des Smartphones bestätigt werden. Die Händler erhalten bei diesen Transaktionen keine Kundendaten, sondern nur die Information, dass die Zahlung erfolgt ist.

#### [Bezahlfunktion](https://www.bsi.bund.de/DE/Themen/Verbraucherinnen-und-Verbraucher/Informationen-und-Empfehlungen/Online-Banking-Online-Shopping-und-mobil-bezahlen/Mobile-Payment-Mobil-bezahlen/mobile-payment-mobil-bezahlen_node.html) näher erklärt

Achtung: Diese Bezahlmethode ist so sicher wie Ihr Smartphone. Wenn Sie also mit dem Handy zahlen, sollten Sie immer die aktuellste Betriebssystemvariante installiert haben.

#### Weitere Tipps zum Schutz für [Mobilgeräte](https://www.bsi.bund.de/DE/Themen/Verbraucherinnen-und-Verbraucher/Informationen-und-Empfehlungen/Cyber-Sicherheitsempfehlungen/Basisschutz-fuer-Computer-Mobilgeraete/Schutz-fuer-Mobilgeraete/schutz-fuer-mobilgeraete_node.html) c

Quelle: Bundesamt für Sicherheit in der Informationstechnik (BSI)